# ةيكلساللا مكحتلا ةدحو ىلع DNS نيوكت Catalyst 9800

## تايوتحملا

ةمدقملا <u>ةيساسألا تابلطتملا</u> تابلطتملا <u>ةمدختسملI تانوكملI</u> <u>ةيساسأ تامولءم</u> (DNS (ةيمقرلا ةمظنألا نيب طبرلا mDNS ةباوب ن ي وك<u>تل</u>ا <mark>ةكبشلل يطويطختل مسرل</mark> ةيموسرلا مدختسملا ةهجاو ربع DNS ةباوب نيوكت رماوألا رطس ةهجاو ربع DNS ةرابع نيوكت تيبثتلل يبنجألا ويرانيسلا ةحصلا نم ققحتلا <u>امحال صاو ءاطخأل افاشكتسا</u> ةلص تاذ تامولعم

## ةمدقملا

ىلع (mDNS) ددعتملا ثبال لاجم مسا تامدخ ةرابع ةزيم نيوكت ةيفيك دنتسملا اذه فصي 9800. Catalyst ةيكلساللا مكحتلا تادحو

## ةيساسألا تابلطتملا

### تابلطتملا

:ةيلاتلا عيضاوملاب ةفرعم كيدل نوكت نأب Cisco يصوت

- لوكوتورب mDNS Bonjour
- 9800 Catalyst ةيكلساللا مكحتلا ةدحو •

ةمدختسملا تانوكملا

:ةيلاتالا ةيداملا تانوكملاو جماربال تارادصإ ىلإ دنتسملا اذه يف ةدراولا تامولعملا دنتست

- C9800-CL-K9 رادصإلا 16.12.1s
- WS-C3560CX-12PC-S
- زارطلا C9117AXI-A
- تساكيمورك NC2-6A5-D
- MacbookPro 10.14.5

.ةصاخ ةيلمعم ةئيب يف ةدوجوملI ةزهجألI نم دنتسملI اذه يف ةدراولI تامولعملI ءاشنإ مت تناك اذإ .(يضارتفا) حوسمم نيوكتب دنتسملا اذه يف ةمدختسُملا ةزهجألا عيمج تأدب .رمأ يأل لمتحملا ريثأتلل كمهف نم دكأتف ،ليغشتلا ديق كتكبش

# ةيساسأ تامولعم

ةفورعملا هذه ةصاخلا ددعتملا ثبال رورم ةكرح ةجلاعم ةيفيك اضيأ دنتسملا اذه حرشي 9800.C مكحتلا تادحو ةطساوب (Bonjour وأ) mDNS مساب

### (DNS (ةيمقرلا ةمظنألا نيب طبرلا

ثب لاجم سفن ىلإ (Bonjour لوكوتورب) mDNS ىلإ دودحلا ميسقت ريشي 9800،C ةينب يف ليصوت ةفيظو تانايبلا ىوتسم حيتي. لوكوتوربلا مزح هيجوت ةداعإ 1=TTL Bonjour 2L ةيلحم ةكبش لكل ةيكلساللا تاهجاولاو ةيكلسلا ذفانملا ىلع ةملتسملا مزحلل DNS ثيج ،بولطم ددحم نيوكت نودب يضارتفالI كولسلI وه اذه .يضارتفالI ةطساوب ةيكلسال ،كلذ عمو ،DNS تاكبش نيب ليصوتلا لمعب حامسلل mDNS Global نيكمت ىتح مزلي ال عضو ريءغت قي رط نع رمألا مزل اذإ (WLAN) ةيكلسال ةيلحم ةكبش لكل مليطعت كنكمي لوصولا طاقنل ددعتملا ثبلا عضو نيكمت مت اذإ .WLAN تادادعإ يف DNS تاكبش مزح نم ةمزح لكل روسجلاب C9800 موقي ،(CAPWAP) اهريفوت يف مكحتلاو (AP) ةيكلساللا نكمي ثيحب مكحتلا ةدحو ىلع اهنيوكت مت يتلا AP ل ددعتملا ثبلا ةعومجم ىلإ DNS DNS مزح نم ةمزح لك نم ةخسن ءاشنإ اهنكميف ،الإو ،اهلابقتسا نييكلساللا ءالمعلل ربع ةيدرف لوصو ةطقن لكب يدرف لكشب اهطبر كلذ دعب متي يتلاو ،اهلابقتسا متي DNS مزح ميسقتب اضيأ 9800C موقي ،نيهويرانيسلا الكو .CAPWAP ل يداحألا ثبلا قفن .DNS ةمزح أشنأ يذلا ليمعلل ةيكلسلا (VLAN (ةيرهاظلا ةيلحملا ةكبشلا ىلإ

ةينعملا ةزهجألا تناك املاط صاخ نيوكت نود 9800C يف DNS تاكبش لمعت نأ نكمي ،كلذل ةيعرفل| ةكبشJل| ىلع (ل|ثمل| ليبس ىلع Chromecast و ليمعل| لثم) DNS ةحفاصم يف وه امك DNS ةباوب مادختساب DNS تانايب رورم ةكرح ةيفصت ،ايرظن ،لضفألا نم .اهسفن .يلاتلا مسقلا يف حضوم

#### mDNS ةباوب

ةموعدم AireOS ةيكلساللا مكحتلا تادحو ىلع اهميدقت مت يتلا DNS ةرابع ةزيم نوكت امك لكشب ةزيملا هذه ليطعت متي 16.11.1. نم 9800 Catalyst ةيكلساللا مكحتلا تادحو ىلع اهنيكمت دعب (WLAN (ةيكلسال ةيلحم ةكبش لكل اهليطعت/اهنيكمت كنكميو يضارتفا .ماع لكشب

ةدحو يف اهيلع ت $\rm\,$ ك يتلا ةقيرطلا سف $\rm\,$ ت"(DNS) تال $\rm\,$ ملا ءام $\rm\,$ ماظن ةباوب" ةزيم لمعت تامدخلا عامتساب 9800C موقي ثيح ،ةقباسلا AireOS ليغشتلا ماظنب ةيكلساللا مكحتلا ةيكلسلا تاهجاولا ىلع (mDNS) تالاجملا ءامسأ ماظن تامالعتساو تانالعإ) Bonjour امو ،GoogleEcast و ،AirPrint و ،AirPlay (Bonjour تامدخلا هذه نيزختب موقي امك ،ةيكلساللاو ىلع رداق هنأ امك ،ةيلخاد تانايب ةدعاق يف فيضم/ردصم لك نم اهنع نلعملا (كلذ ىلإ بنجتو ةيرورضJل ريغ تامدخلا ةيفصت ءانثأ ةفلتخم ثب تالاجم نيب هذه DNS مزح ليصوت هذه رداصم كيدل نوكي نأ نكمي ةقي رطلا هذهب .ةكبشلا يف اهب صاخلا ددعتملا ثبال قفدت تانايب رورم ةكرح يف مكحتلا كنكمي امك ،ةفلتخم ةيعرف تاكبش يف اهؤالمعو تامدخلا .كتكبش يف (DNS (تالاجملا ءامسأ ماظن

تامدخلل) ءالمعلا نم DNS تامالعتسا ىلع درلاب DNS ةرابعك لمعي يذلا 9800C موقي هب صاخلا IP ناونع مادختساب هذه DNS تاباجتسا رداصمب موقي ثيح (اتقؤم ةنزخملا تاكبش عيمج نأ يف ببسلا وه اذه .ةمدخلا بلطي يذلا ليمعلل ةنيعملا VLAN ةكبشل نأ بجي Bonjour/mDNS تامدخ ىلإ نوجاتحي ءالمع كانه ثيح 9800C مكحتلا ةدحو ىلع VLAN .(SVI (ةلوحملا ةيرهاظلا ةهجاولا يف هنيوكت مت حلاص IP ناونع مهيدل نوكي

ة تشارك القلام التي التي التي التي المعاملات المعامين المع التابع قزي م لوح تام ولع مل ان م ديزمل ال .AireOS<u> [Bonjour](/content/en/us/td/docs/wireless/controller/technotes/8-0/WLAN-Bonjour-DG.html?referring_site=RE&pos=2&page=https://www.cisco.com/c/en/us/td/docs/wireless/technology/bonjour/7-5/Bonjour_Gateway_Phase-2_WLC_software_release_7-5.html) </u>قيكلساللI ةيلحملI ةكبشلI مكحت ةدحول

نىوكتل

ةكبشلل يطيطختلا مسرلا

مادختساب يكلساللا ءالمعلل حامسلا وه ضرغلا .لاثملا دادعإل يطيطختلا مسرلا وه اذه .ةروصلI يف حضوم وه امك DNS ةباوب بلطتت يتلاو ،ةفلتخم ةيعرف ةكبش نم DNS تامدخ

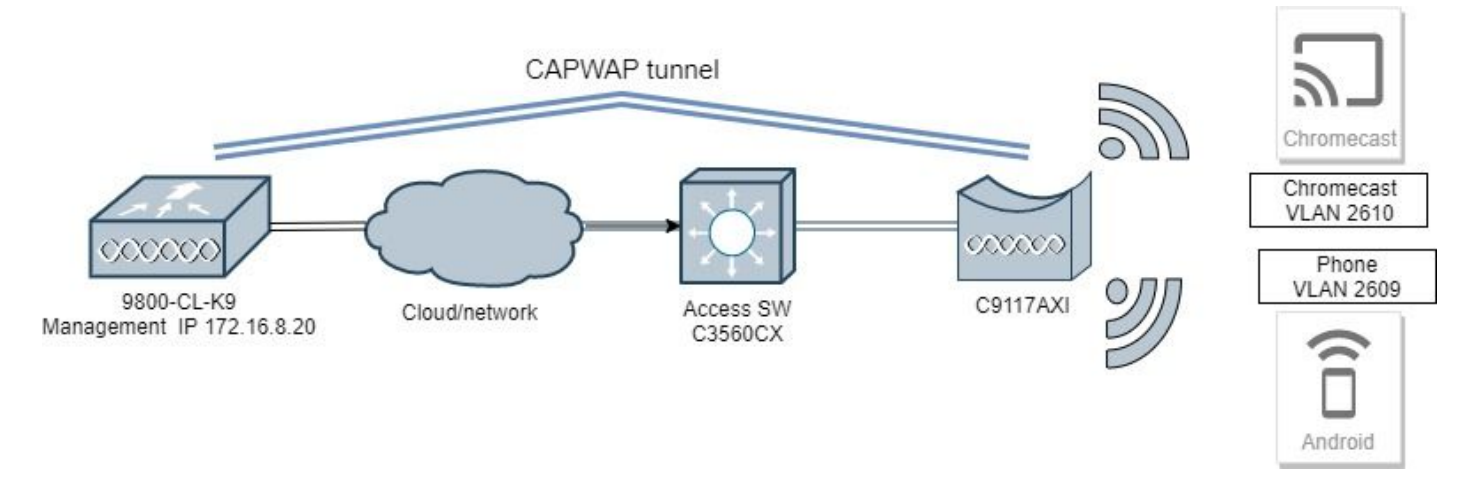

ةيموسرلا مدختسملا ةهجاو ربع DNS ةباوب نيوكت

،ماع تحت .DNS > تامدخلا < نيوكتلا ىلإ لقتنا ،ماع لكشب DNS ةباوب نيكمتل 1. ةوطخلا .ةروصJل ي.ف حضوم وه امك قي بطت ددحو DNS ةباوب نيك مت ىلإ لي دبتلاب مق

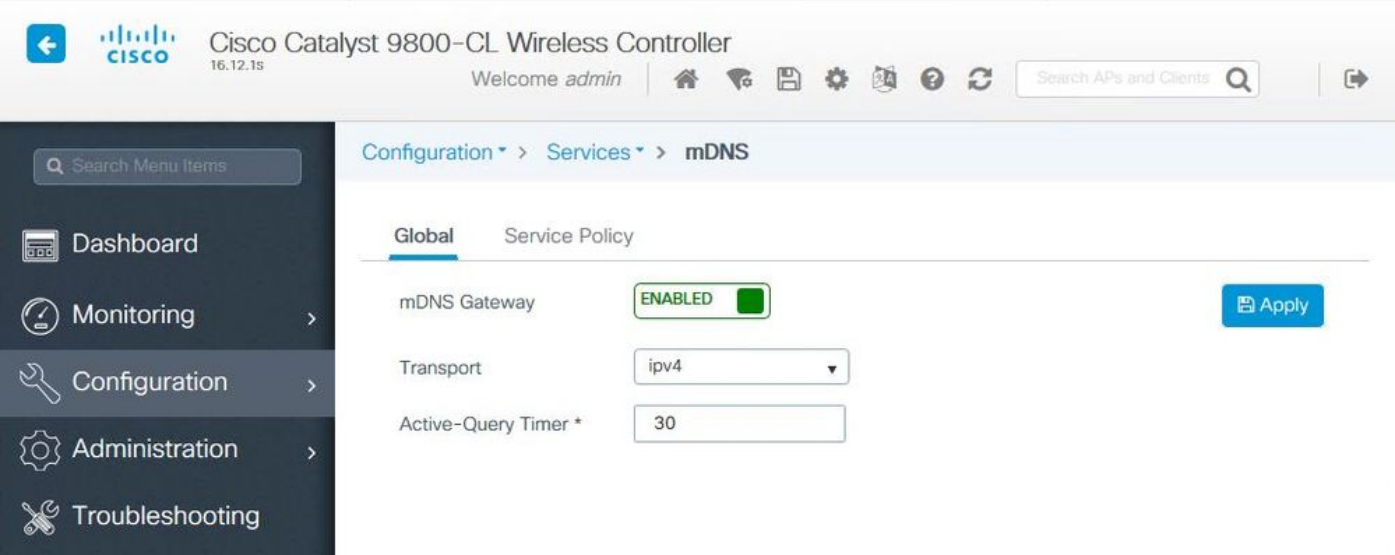

يف بغرت تنك اذإ .صصخم ةمدخ جهنل ةصصخم DNS ةمدخ ةمئاق نيوكت .(ةيرايتخا) 2 ةوطخلا 5. ةوطخلا ىلإ لقتناف ،ةمدخلا جهنو ةيضارتفالا DNS ةمدخ ةمئاق مادختسإ

ةمدخ مئاوق نيوكتب مق ،ةمدخلا جهن بيوبتلا ةمالع يف ،DNS > Services > Configuration تحت مظعم اهمدختست اقبسم ةددحم ةكرتشم تامدخ ىلع 9800C يوتحي .بولطم وه امك ةديدج ةمئاق ءاشنإ كنكميف ،(ةرفوتم ريغ) ةصاخ ةمدخ ىلإ ةجاحب نكت مل اذإ .ةيكلسال0ا ةزەجأل| عم) ةديدج تامدخ ةفاضإ اضءأ كنكمي ،رمألا مزل اذإ نكلو ،اقبسم ةددحملا ةرفوتملا تامدخلاب .(ةمدخلا فيرعت

كلذل) (OUT) رداصلI هاجتالل ةمدخ ةمئاقو (IN) دراولI هاجتالل ةمدخ ةمئاق :نم لك ىلإ جاتحت نم ،يلاتلابو ؛اهنم جورخلا دنعو 9800C ىلإ لوخدلا دنع ةبولطملا تامدخلا ةيفصت متت .(اهسفن تامدخلا ىلع نيتمئاقلا الك يوتحت نأ ضرتفملا

- .يف تامدخلل تامدخلا ةمئاق مسا ديدحتب مق 1.
- .هاجتإلا يف رتخأ 2.
- .ةيفاضإ تامدخ رتخأ 3.
- .يأ نيبولطملا ةلاسرلا عونو ةمدخلا رتخأ .ةحاتملا تامدخلا ةلدسنملا ةمئاقلا ضرع متي .4
- .ةجاحلا بسح تامدخلا نم ديزملا ةفاضإل تاوطخلا ررك 5.
- .ةروصلا يف حضوم وه امك زاهجلا ىلع قيبطت رتخأ 6.

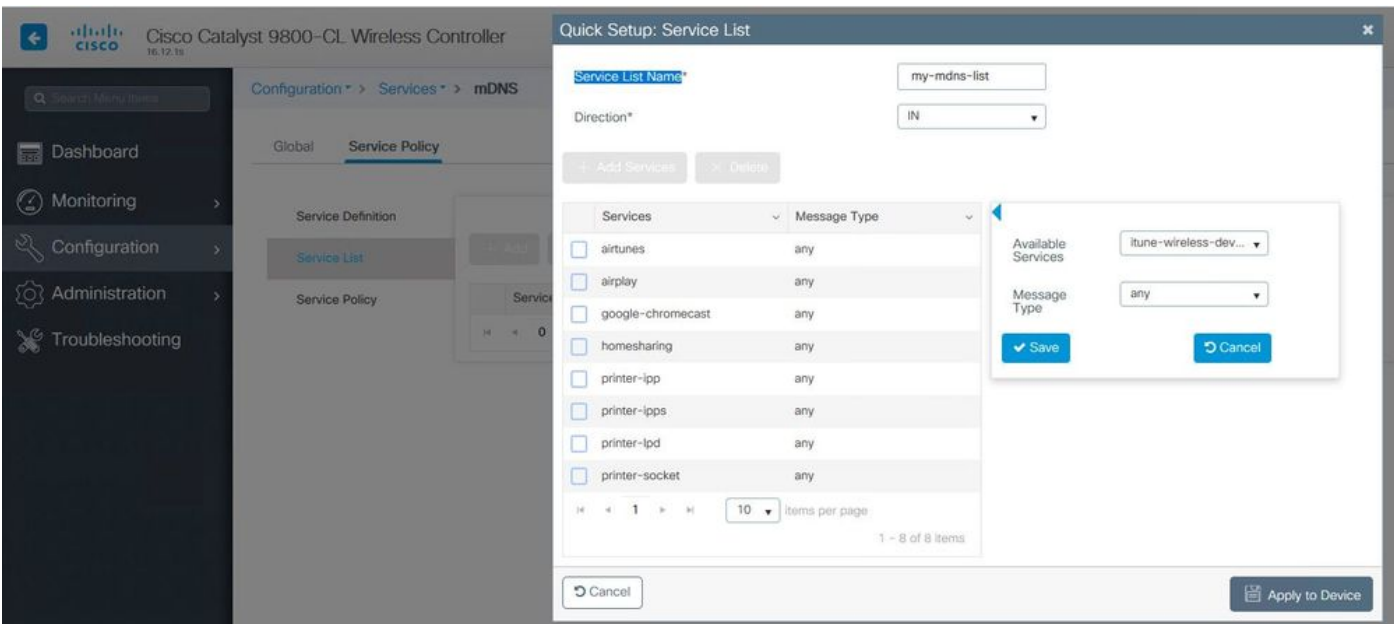

- .اهجارخإ مت يتلا تامدخلل تامدخلا ةمئاق مسا ديدحت 1.
- .جورخلا هاجتإ رتخأ 2.
- .ةنيعملا تامدخلا ةمئاق ىلإ ةرفوتملا تامدخلا لقن 3.
- .ةجاحلا بسح تامدخلا نم ديزملا ةفاضإل تاوطخلا ررك 5.
- .ةروصلا يف حضوم وه امك زاهجلا ىلع قيبطت رتخأ 6.

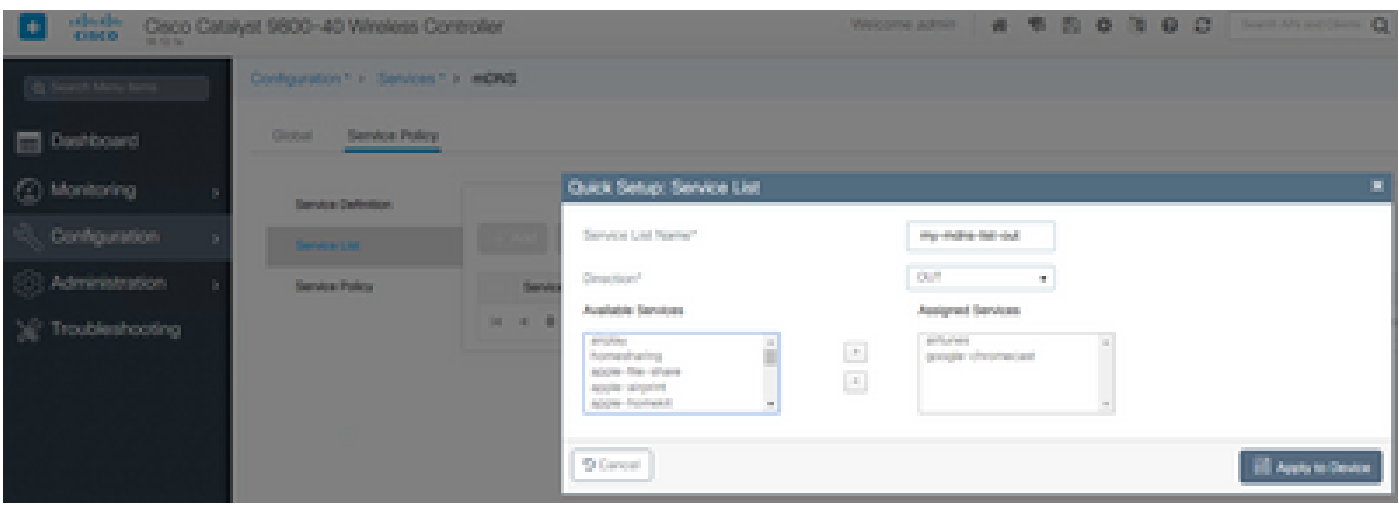

 $\bm{\Omega}$ ةيلحملا ةكبشلا يف مكحتلا رصنع نم ليحرتلا ةمهم ذيفت دنع :حيملت  $\Omega$ ةمئاقلا ءاشنإ كنكمي ،AireOS ليغشتلا ماظنب صاخلا قباسلا (WLC (ةيكلساللا ليغشتلا ماظنب ةصاخلا ةيضارتفال تالاجملا ءامسأ ةمئاق ىلإ ادانتسا ةديدجلا AireOS.

ىل| ةجاحب ت $\mathbf 3$ . قاحب ت $\mathbf 3$  قوطخلا) قصص $\mathbf 3$ م تامدخ ةمئاق مدختست ت $\mathbf 2$  اذإ .(ةيرايتخا) 3 ةوطخل

لقتنا .كلت ةصصخملا تامدخلا مئاوق عم همادختسإ متيل صصخم MDNS ةمدخ جهن ديدحت ذيفنتب مقو ةمدخلا ةسايس رتخأ. ةمدخلا ةسايس < mDNS > تامدخلا < نيوكتلا ىلإ :ةيلاتلا تاوطخلا

.ةمدخلا جهن مسا ديدحت 1.

.تامدخلا ةمئاق لاخدإ ىلإ كب ةصاخلا ةصصخملا تامدخلا ةمئاق فضأ 2.

.تامدخلا ةمئاق جارخإ ىلإ كب ةصاخلا ءالمعلا تامدخ ةمئاق فضأ 3.

.كيدل لضفملا رايخلا وأ (LSS) عقوملاب ةصاخلا تامدخلا وأ عقوملا ةمالع رتخأ ،عقوملا تحت .4 .ةروصلا يف حضوم وه امك عقوملI ةمالع مادختسإ متي ،لاثملI اذه يف

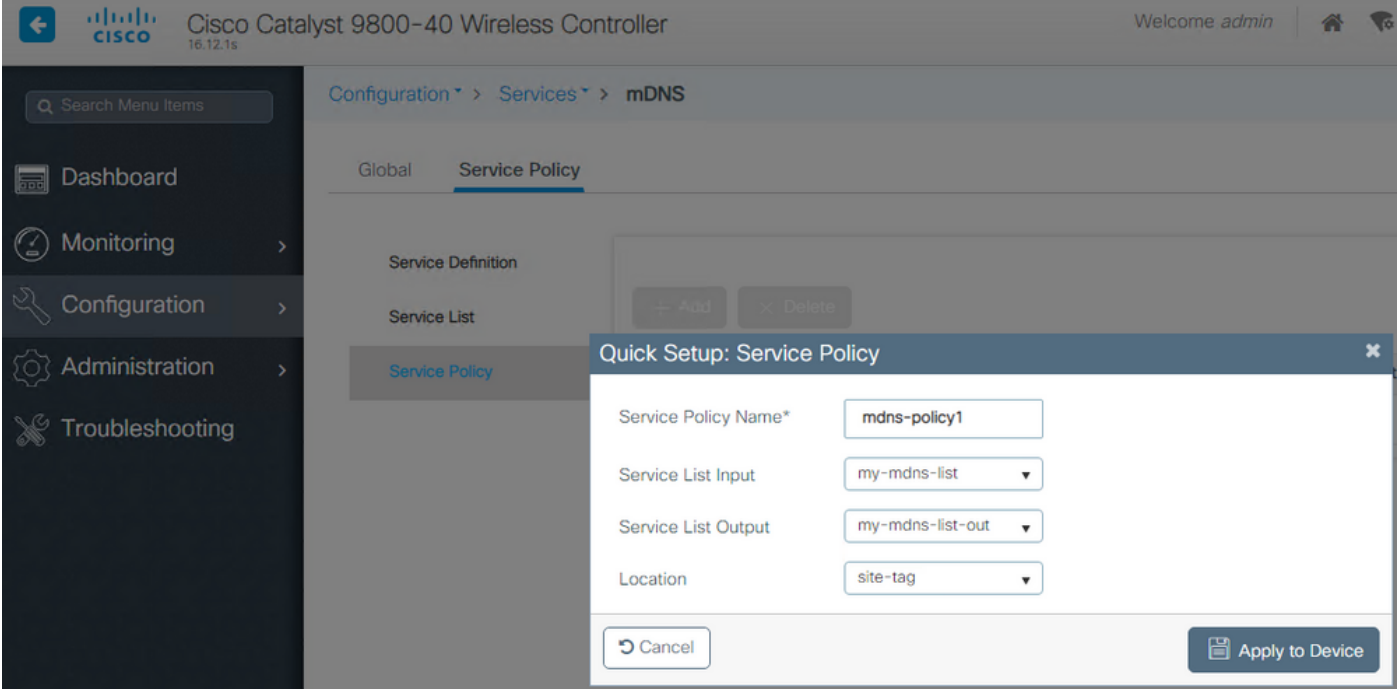

.جهن فيرعت فلم ىلإ DNS ةمدخ جهن ريرمت .(يرايتخإ) 4. ةوطخلا

فيرعت فلم مسا < ةسايسلا < فيرعتلا تافلمو تامالعلا < نيوكتلا ىلإ لقتنا صصخملا DNS ةمدخ جهن ،DNS ةمدخ جهنل ةلدسنملا ةمئاقلا نم رتخاو مدقتم < ةسايسلا امك زاهجلا ىلإ Applyو Update رتخأ مث ،(MDNS-Policy1 لاثملا اذه ي اقبس م هؤاشنإ مت يذل ا .ةروصلا يف حضوم وه

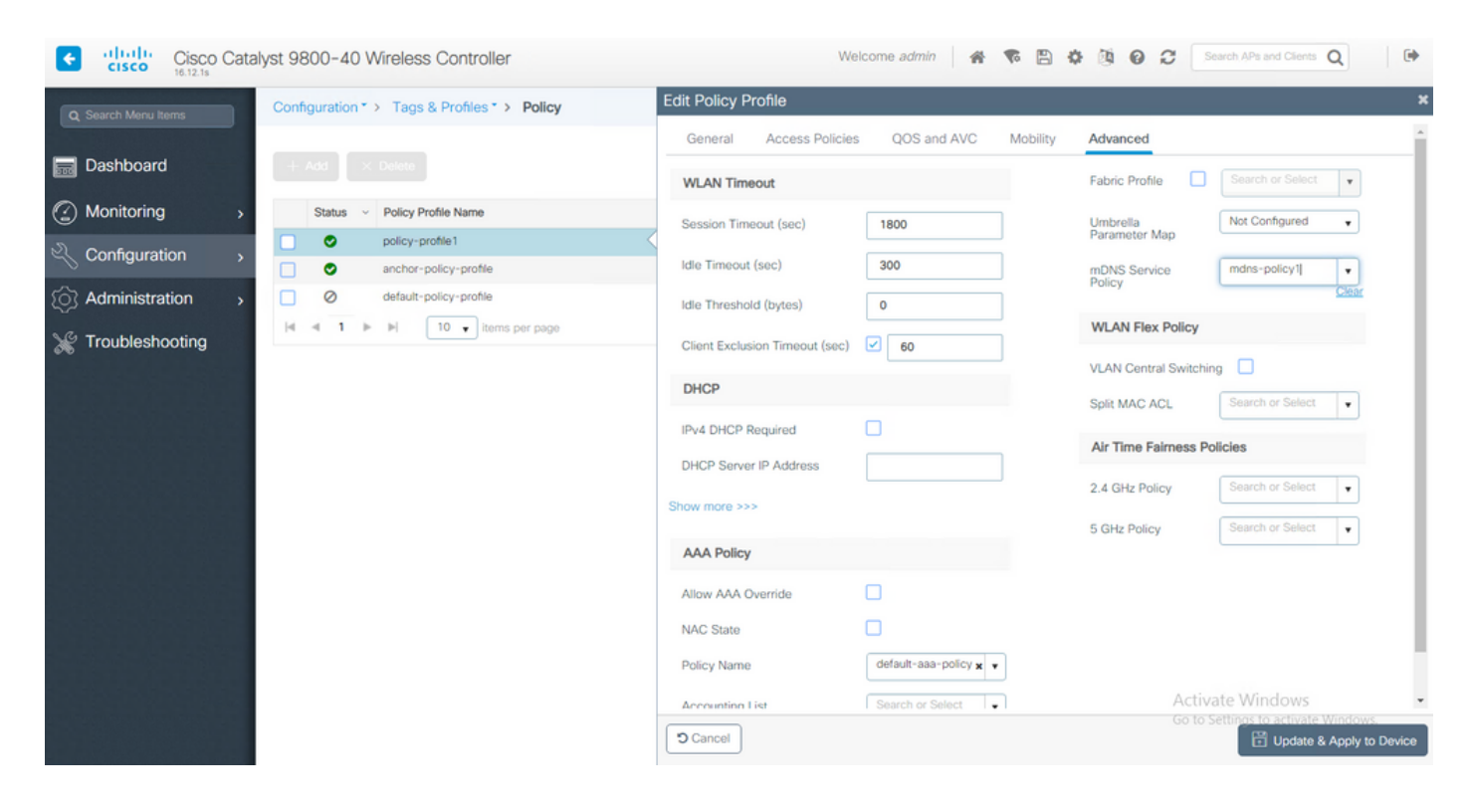

< WLAN تاكبش < فيرعتلا تافلمو زييمتلا تامالع < نيوكتلا ىلإ لقتنا 5. ةوطخلا قيبطتو ثيدحت مث DNS عضول ةلدسنملا ةمئاقلا يف ةرابع رتخاو ةمدقتم تارايخ < WLAN طاقسإ/ليطعتل طاقسإليا مادختسإ كنكمي) ليصوتلا وه يضارتفاليا عضوليا .زاهجلا ي .ةروصلا يف حضوم وه امك (WLAN (ةيكلساللا ةيلحملا ةكبشلا ىلع mDNS تامدخ

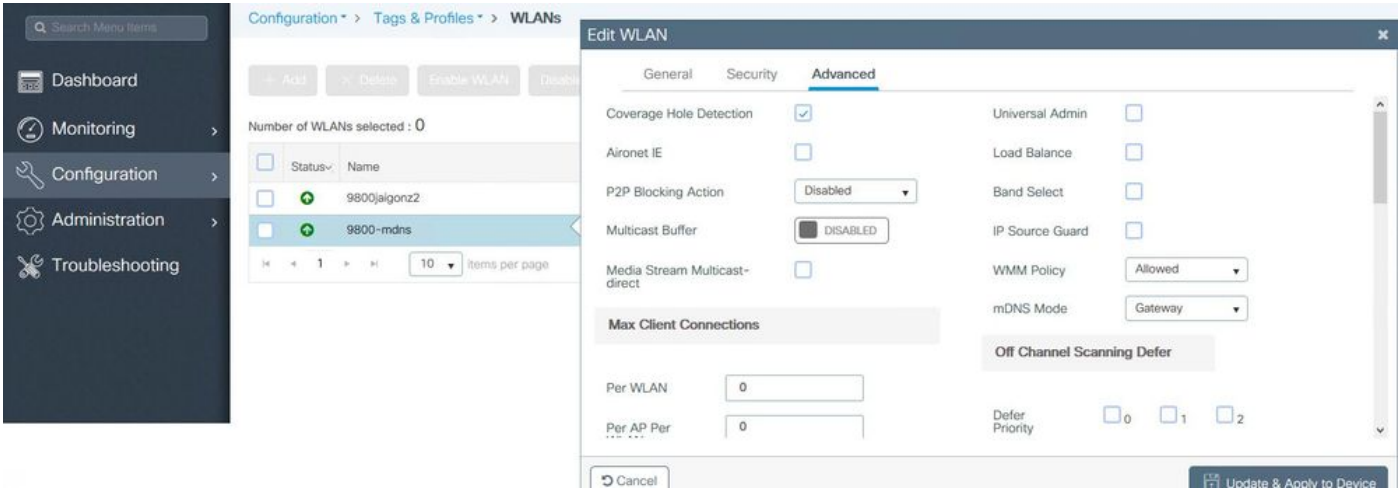

ل ةي ضارتفالا ةمدخلا ةمئاق مدختسي يذلاو ،جونلا في رعت فـلم يلإ نيءملا service-policy -mdns-يضارتفالI جەنلI WLAN ةكبش مدختست ،صصخم ةمدخ جەن مادختسإ مدع ةل|ح يف :رمألا اذه مادختساب ةيضارتفالا تامدخلا ةمئاق نم ققحتلا كنكمي .mDNS

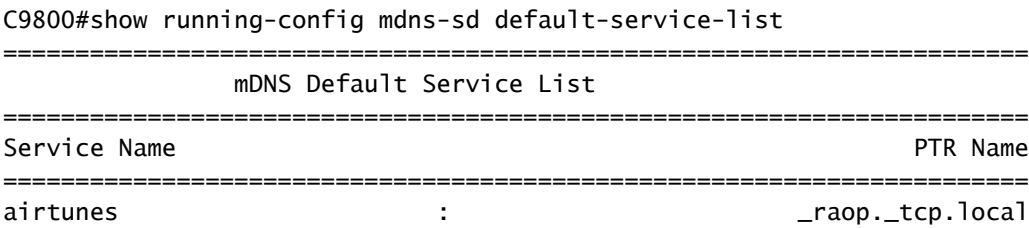

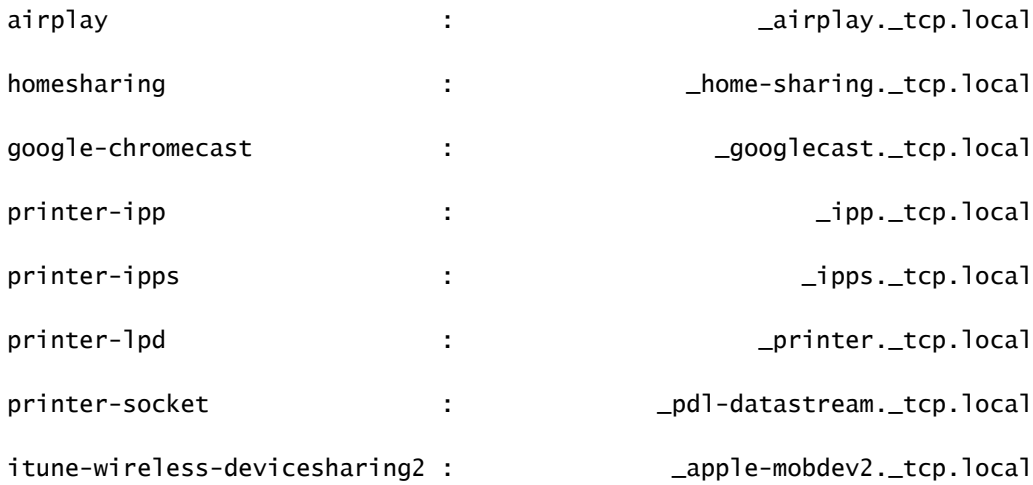

#### رماوألا رطس ةهجاو ربع DNS ةرابع نيوكت

:رماوأل| هذه م|دختس|ب م|ع لكشب (DNS) تال|جمل| ءامسأ ةمظنأ نيكمت .1 ةوطخل|

C9800#conf t Enter configuration commands, one per line. End with CNTL/Z. C9800(config)#mdns-sd gateway C9800(config-mdns-sd)#transport both C9800(config-mdns-sd)#active-query timer 30 C9800(config-mdns-sd)#exit C9800(config)#

ةفلتخملا تامدخلا فضأو ،IN تامدخل ةصصخم تامدخ ةمئاق نيوكتب مق .(ةيرايتخا) 2 ةوطخلا :ةحاتملا ةمئاقلا نم ةبولطملا

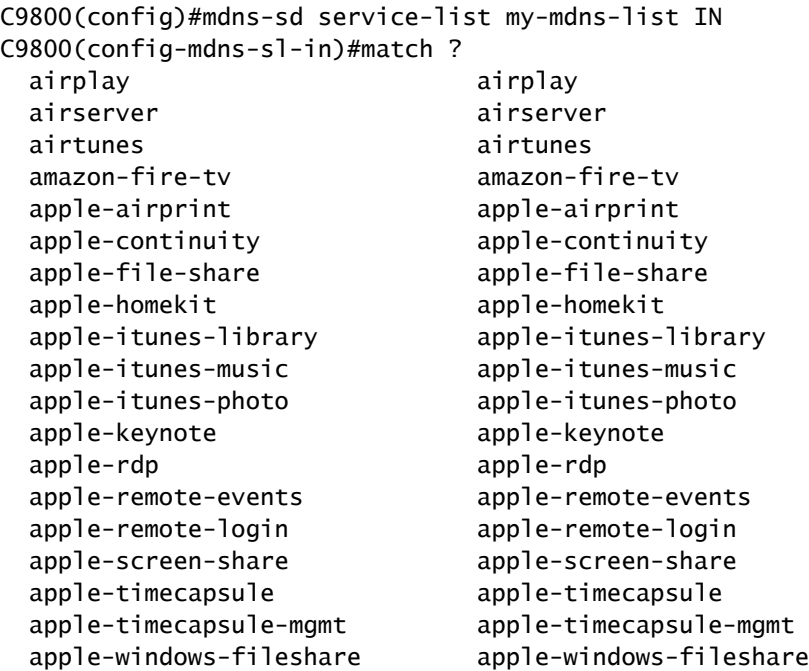

 fax fax google-chromecast google-chromecast homesharing homesharing itune-wireless-devicesharing2 itune-wireless-devicesharing2 multifunction-printer multifunction-printer phillips-hue-lights phillips-hue-lights printer-ipp printer-ipp printer-ipps printer-ipps printer-lpd printer-lpd printer-socket printer-socket roku roku scanner scanner spotify spotify web-server web-server workstation workstation

C9800(config-mdns-sl-in)#match airtunes message-type any C9800(config-mdns-sl-in)#exit

نم ةبولطملا ةفلتخملا تامدخلا فضأو OUT تامدخل ةصصخم تامدخ ةمئاق نيوكتب مق :ةحاتملا ةمئاقلا

C9800(config)#mdns-sd service-list my-mdns-list-out OUT C9800(config-mdns-sl-out)#match ? airplay airplay airserver airserver airtunes airtunes amazon-fire-tv amazon-fire-tv apple-airprint apple-airprint apple-continuity apple-continuity apple-file-share apple-file-share apple-homekit apple-homekit apple-itunes-library apple-itunes-library apple-itunes-music apple-itunes-music apple-itunes-photo apple-itunes-photo apple-keynote apple-keynote apple-rdp apple-rdp apple-remote-events apple-remote-events apple-remote-login apple-remote-login apple-screen-share apple-screen-share apple-timecapsule apple-timecapsule apple-timecapsule-mgmt apple-timecapsule-mgmt apple-windows-fileshare apple-windows-fileshare fax fax google-chromecast google-chromecast homesharing homesharing itune-wireless-devicesharing2 itune-wireless-devicesharing2 multifunction-printer multifunction-printer phillips-hue-lights phillips-hue-lights printer-ipp printer-ipp printer-ipps printer-ipps printer-lpd printer-lpd printer-socket printer-socket roku roku scanner scanner spotify spotify web-server web-server

```
workstation workstation
```

```
C9800(config-mdns-sl-out)#match airplay
C9800(config-mdns-sl-out)#exit
```
:رماوألا هذه مادختساب DNS ةمدخ جهن ءاشنإ .(ةيرايتخا) 3 ةوطخلا

```
C9800(config)#mdns-sd service-policy mdns-policy1
C9800(config-mdns-ser-pol)#location site-tag
C9800(config-mdns-ser-pol)#service-list my-mdns-list IN
C9800(config-mdns-ser-pol)#service-list my-mdns-list-out OUT
C9800(config-mdns-ser-pol)#exit
C9800(config)#
```
:رماوأل| هذه مادختس|ب جهنل| فيرعت فـلم يل| DNS ةمدخ جهن ةفـاض|.(ةيرايتخا) 4 ةوطخل|

C9800(config)#wireless profile policy my-policy-profile C9800(config-wireless-policy)#mdns-sd service-policy mdns-policy1 Warning! Ensure mDNS service policy is configured globally. C9800(config-wireless-policy)#exit

```
مادختساب (WLAN) ةيكلساللI ةيلحملI ةكبشلI يف DNS ةباوب نيكمتب مق .5 ةوطخلI
:ةيلاتلا رماوألا
```

```
C9800(config)#wlan 9800-mdns
C9800(config-wlan)#shut
C9800(config-wlan)#mdns-sd gateway
Warning! Ensure global mDNS gateway is configured.
C9800(config-wlan)#no shut
C9800(config-wlan)#exit
```
#### تيبثتلل يبنجألا ويرانيسلا

ثيح ،لقنتلا ةيلباق ءاسرال WLAN ةكبش يف DNS ةرابع ةزيم ذيفنتب موقت امدنع IP ناونع ىلع نويكلساللا ءالمعلا لصحيو 9800C طبرو ةيجراخلا WLC تاكبش نم لك نوكت كولسلا وه اذهف ،ىسرملا يف مكحتلا ةدحو يف VLAN) تاكبش) ةكبش نم مهب صاخلا :بولطملا دادعإلاو

- نم تام‹خلل تقۋملا نيزختلاب موقتو ،DNS ةباوبك لمعت يتلا يه ءاسرإلا مكحت ةدحو ،ةينعملا VLAN ةكبشو ءاسرإلاب ةصاخلا هذه WLAN ةكبشب ةلصتملا ةزهجألا عيمج .اتقؤم ةنزخملا تامدخلا كلتب ةصاخلا تامالعتسالل بيجتست امك
- ريفوت 9800C ءاسرإلا يف مكحتلا ةدحول نكمي ،تامالعتسالا ىلإ بيجتسي امدنع •

بلطي يذلا ليمعلل ةصصخملا VLAN ةكبشل اهب صاخلا IP ناونع مادختساو دودرلا تامدخ بJسطتت يتلI ةليمعلI VLAN تاكبش عيمجل نوكي نأ بجي ،يلIتلIبو .ةمدخلI .ىسرملا يف SVI يف IP ناونع DNS

- .تباثلاو يجراخلا WLCs نم لك ىلع ماع لكشب DNS ةباوب نيكمت بجي •
- عم DNS ةمدخ جەن سفن مادختسإ ةيجراخلاو ءاسرإلI يف مكحتلI تادحو نم لكل نكمي فيرعت فلم ىلإ اهنييعت نكمي يتلاو ،(ةصصخملا وأ ةيضارتفالا) تامدخلا سفن يه هذه نيوكتلا تادادعإ عيمج دعت .هذه ءاسرإلاب ةصاخلا WLAN ةكبشب طبترملا جهنلا .دنتسملا اذه يف لءفالاب اهتيطغت تمت يتلا تاوطخلا سفن
- < WLAN ىلإ لقتنا ؛اذه وه لقنتلا ءاسرال WLAN ةكبش دادعإ نيوكت يف ديحولا قرفلا ىسرملا يفو رسجي ،يجراخلا C9800 يف ،DNS عضو نوكي نأ بجي ،ةمدقتملا تادادعإلI .ةرابع نوكي نأ بجي 9800C

## ةحصلا نم ققحتلا

.حيحص لكشب نيوكتلا لمع ديكأتل مسقلا اذه مدختسا

:رماوألا مدختس|ْ

```
C9800#show mdns-sd summary
mDNS Gateway: Enabled
Active Query: Enabled
  Periodicity (in minutes): 30
Transport Type: Both IPv4 and IPv6
```
ةكبش يف) اهنم يأو mDNS تامدخل تقؤملا نيزختلاب لعفلاب موقي WLC ناك اذإ ام عجار ىلع هذه تقؤملا نيزختلا ةركاذ نم ققحتلا نكمي ،ةلومحملا ةزهجألا ةاسرمب ةصاخلا WLAN ثيح ،رمألا اذه مادختساب اتقؤم ةنزخملا DNS تامدخ جاردإ قيرط نع ،(ءاسرإلا يف مكحتلا ةدحو ،هب صاخلا IP ناونع ىتحو ةمدخلا ضرعي يذلا زاهجلل ردصملا MAC ناونع ةيؤر كنكمي :mDNS ب ةصاخ ىرخأ ليصافت ىلإ ةفاضإلاب

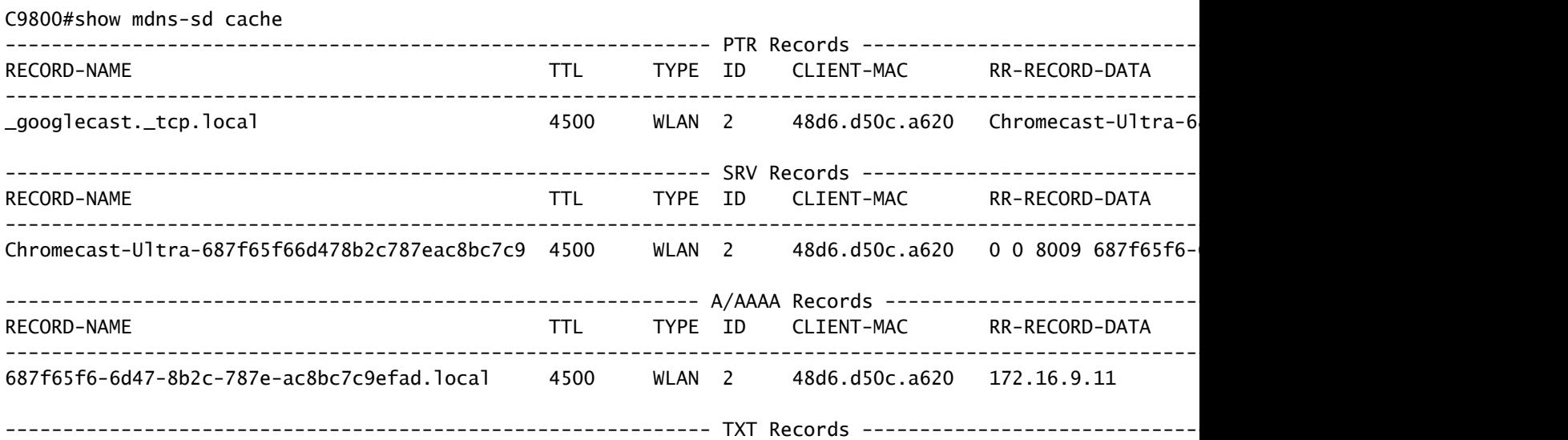

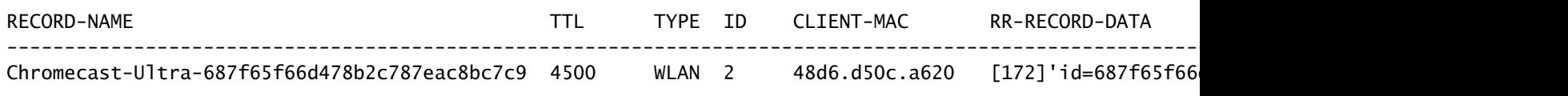

C9800#

## اهحالصإو ءاطخألا فاشكتسا

.اهحالصإو نيوكتلا ءاطخأ فاشكتسال اهمادختسإ كنكمي تامولعم مسقلا اذه رفوي

ثدحت يتلا لدابتلا تايلمع ةفاك لوح ليصافتلا نم ديزم نم ققحتلا ىلإ ةجاحب تنك اذإ ،ديزملاو ءاطخألاو طوقسلاو تاباجتسالاو تقؤملا نيزختلا كولسو تامالعتسالاو 9800C يف يذلا زاهجلا ليصوتب مق) ةلكشملا ءاشنإ ةداعإ ءانثأ 9800C يف راثآلا هذه عيمجتب مقف :(ةبولطملا تامدخلا فاشتكا نولواحي مهعد ،ةمدخلا ىلع لوصحلا ليمعلا بلطو ةمدخلا ضرعي

- مق 1. C9800: set platform software trace wncd <0-7> chassis active R0 mdns debug
- .ةلكشملا جاتنإ ةداعإب مق 2.
- 3. أخين من الموارد عن المردع عباس المعرب قصن متي دبأ :نكمي عبتتل اعم جي نأ رما اذه لغش ،اريخا المعني 0R طشن لكيه

## ةلص تاذ تامولعم

- [ةيلحملا ةكبشلا يف مكحتلا ةدحو ىلع اهمهفو اهحالصإو DNS ةرابع ءاطخأ فاشكتسأ](https://www.cisco.com/c/ar_ae/support/docs/wireless/wireless-lan-controller-software/210835-Troubleshooting-mDNS.html) (WLC) ةيكلس ال
- [Systems Cisco تادنتسملاو ينقتلا معدلا](https://www.cisco.com/c/ar_ae/support/index.html?referring_site=bodynav) •

ةمجرتلا هذه لوح

ةيل المادة الله من الناساب دنت ساب دنت مادينين تان تون تان ال ملابات أولان أعيمته من معت $\cup$  معدد عامل من من ميدين في عمرية أن على ميدين في المعامل م امك ققيقا الأفال المعان المعالم في الأقال في الأفاق التي توكير المالم الما Cisco يلخت .فرتحم مجرتم اهمدقي يتلا ةيفارتحالا ةمجرتلا عم لاحلا وه ىل| اًمئاد عوجرلاب يصوُتو تامجرتلl مذه ققد نع امتيلوئسم Systems ارامستناء انالانهاني إنهاني للسابلة طربة متوقيا.